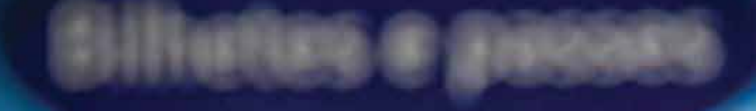

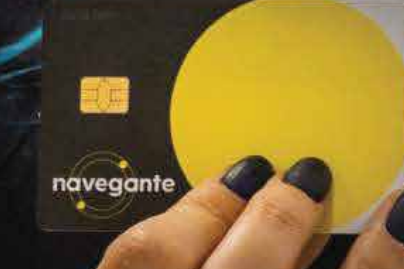

Como comprar o passe navegante Ex Combatente ou Gratuito Lisboa numa máquina de venda automática?

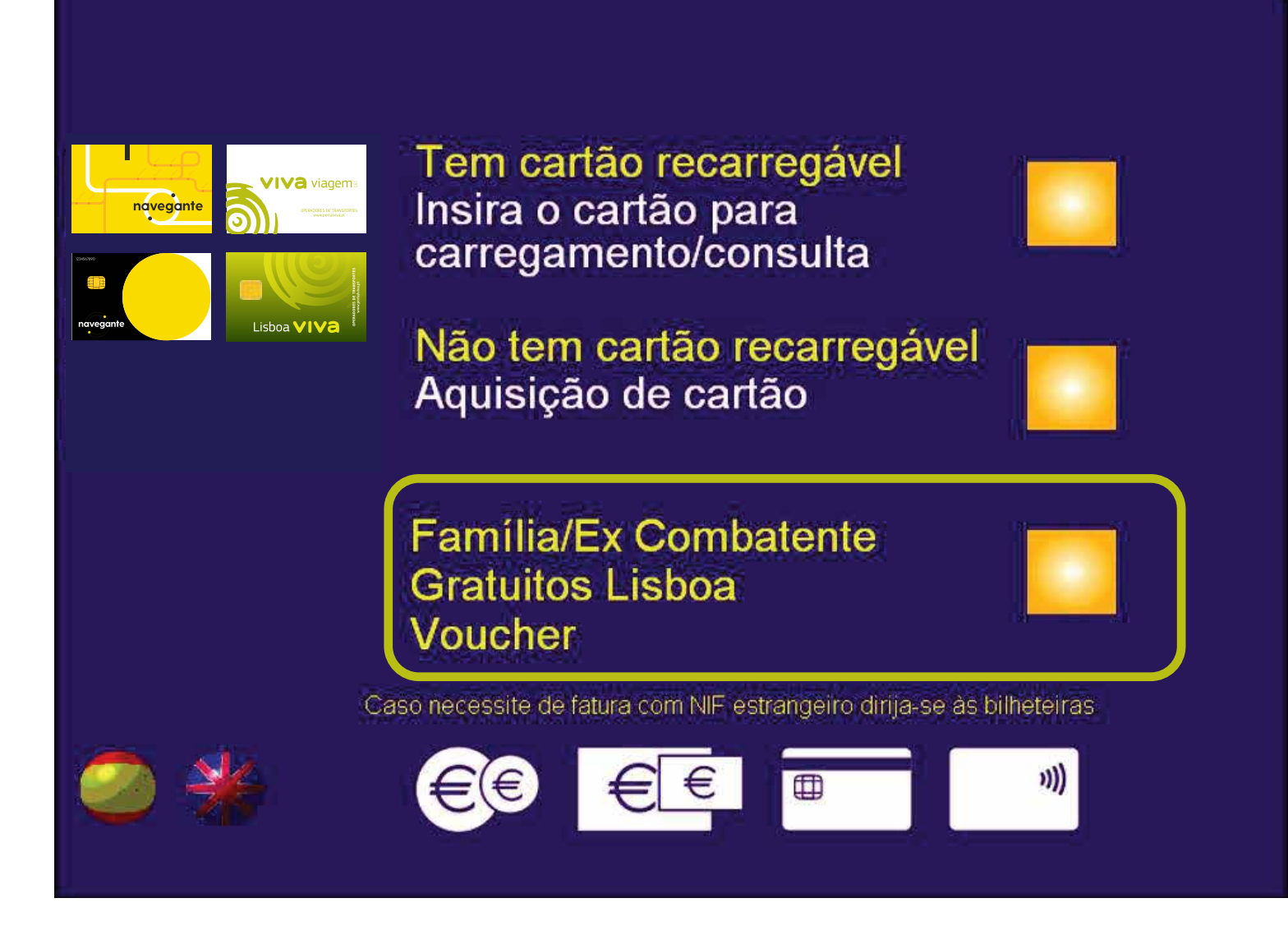

Insira o cartão navegante e selecione "Família/Ex Combatente/Gratuitos Lisboa/Voucher".

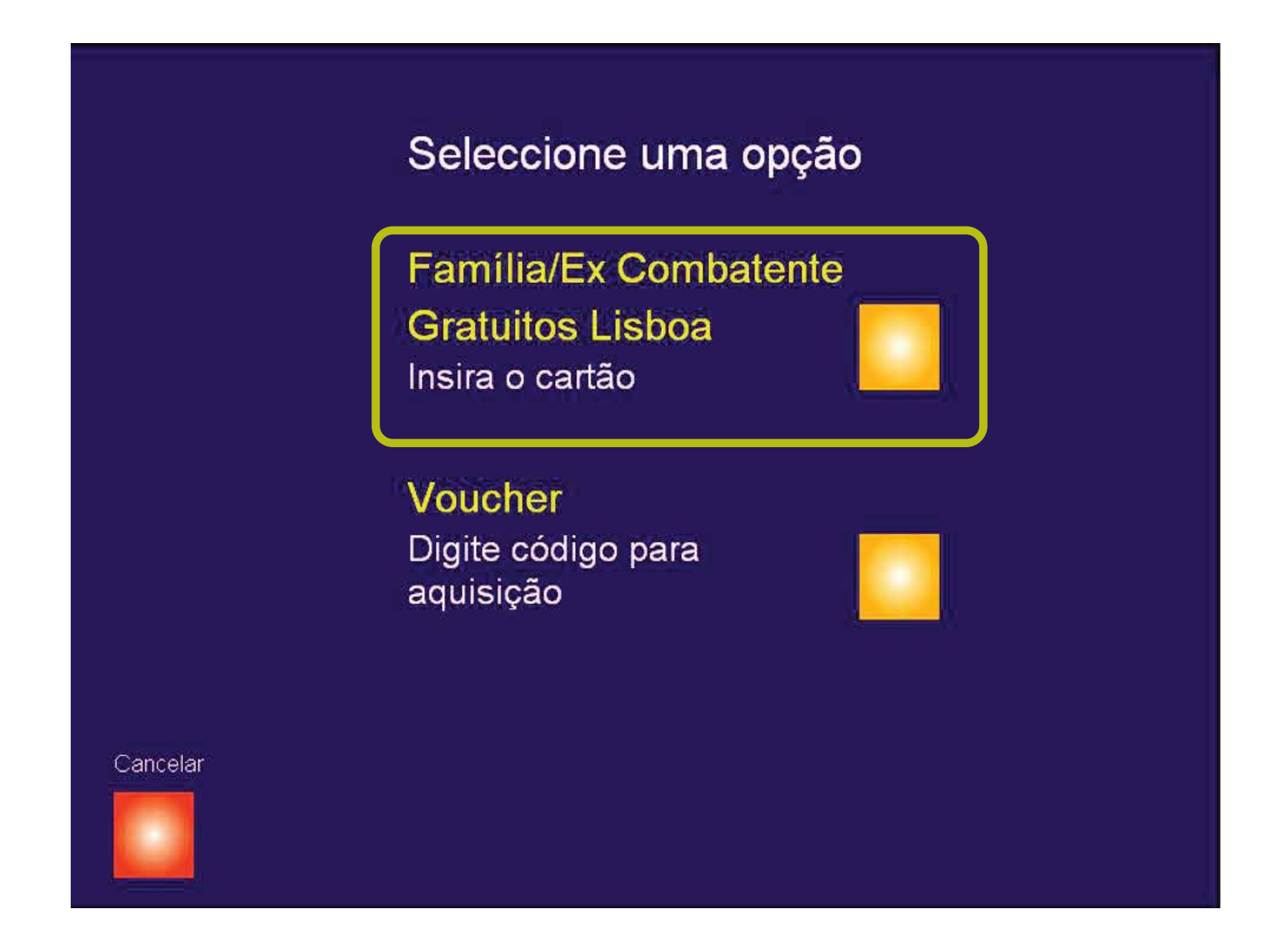

## Selecione "Família/Ex Combatente/Gratuitos Lisboa".

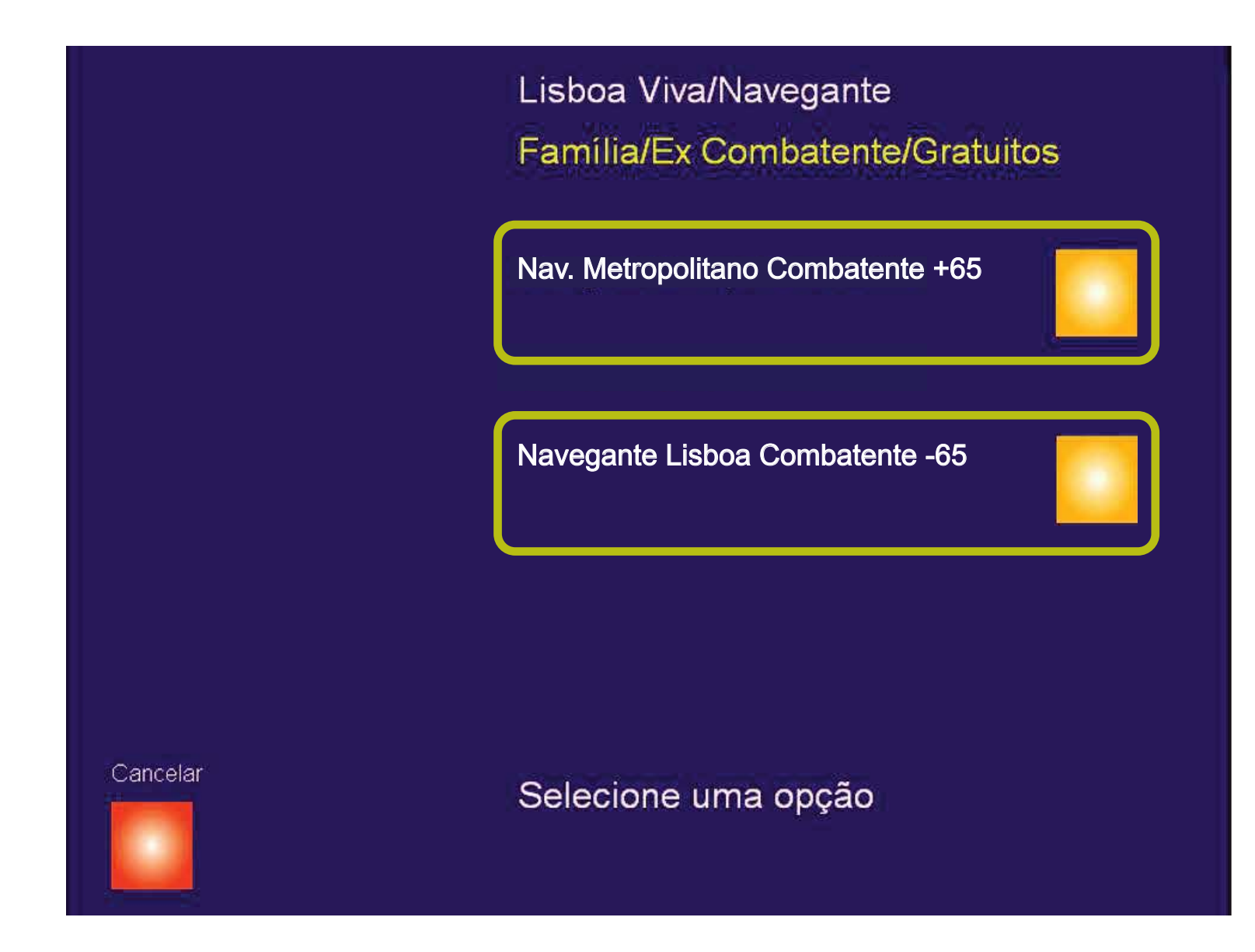

Indicação do título e validade. Selecione o título pretendido para avançar ou carregue em "cancelar" para anular a operação.

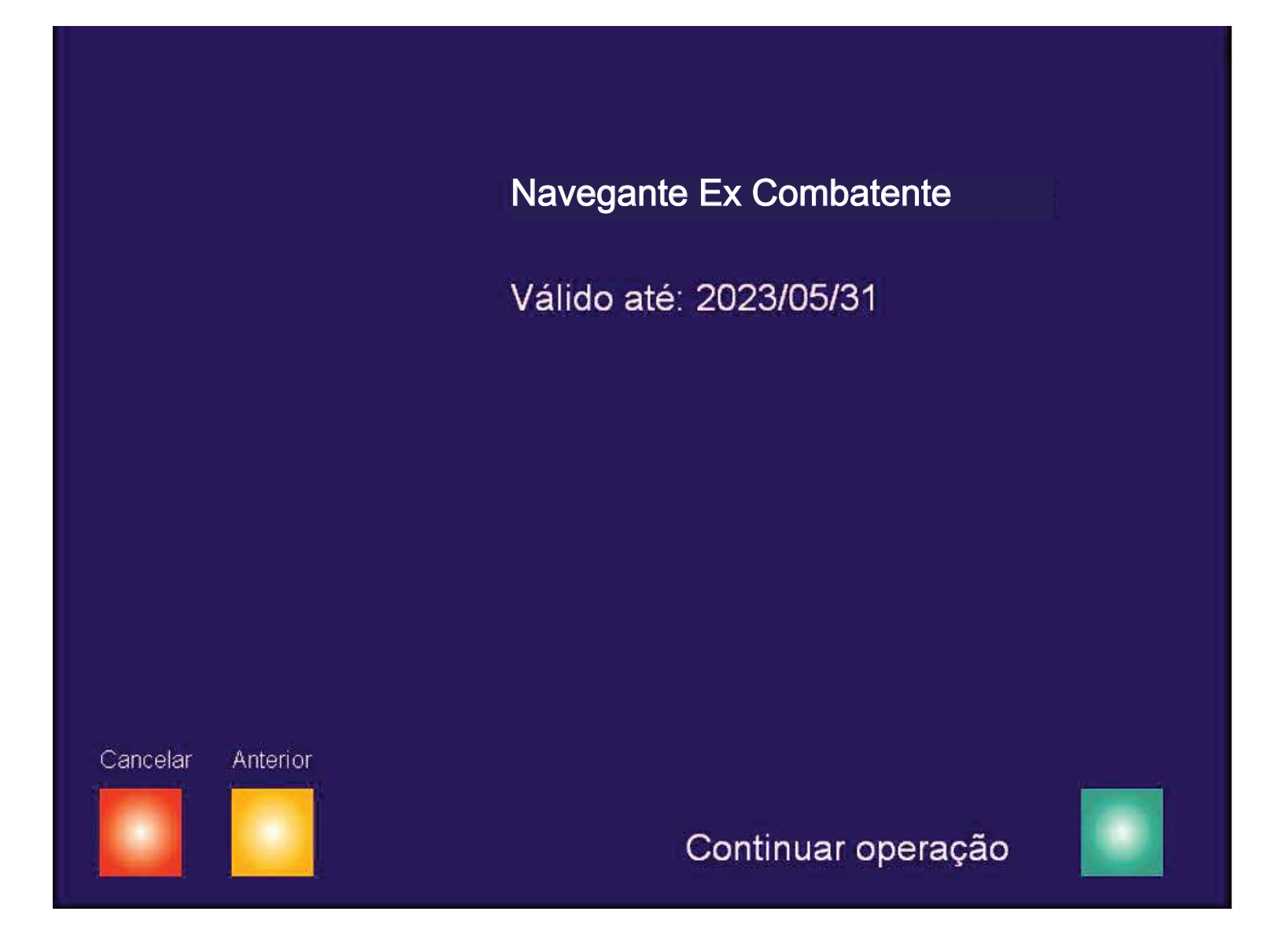

Confirme o título e a validade.

Carregue em "Continuar operação" para avançar, ou carregue "anterior" ou "cancelar" para fazer alterações ou anular a operação.

## Retire o cartão a fatura ou o comprovativo

Obrigado